## **Comment utiliser un tracé GPX ?**

- 1 -Vous pouvez utiliser le site GpxStudio :<https://gpx.studio/l/fr/>
- 2 Cliquer sur le bouton Importer GPX puis sélectionner le ficher au format.gpxque vous souhaitez utiliser

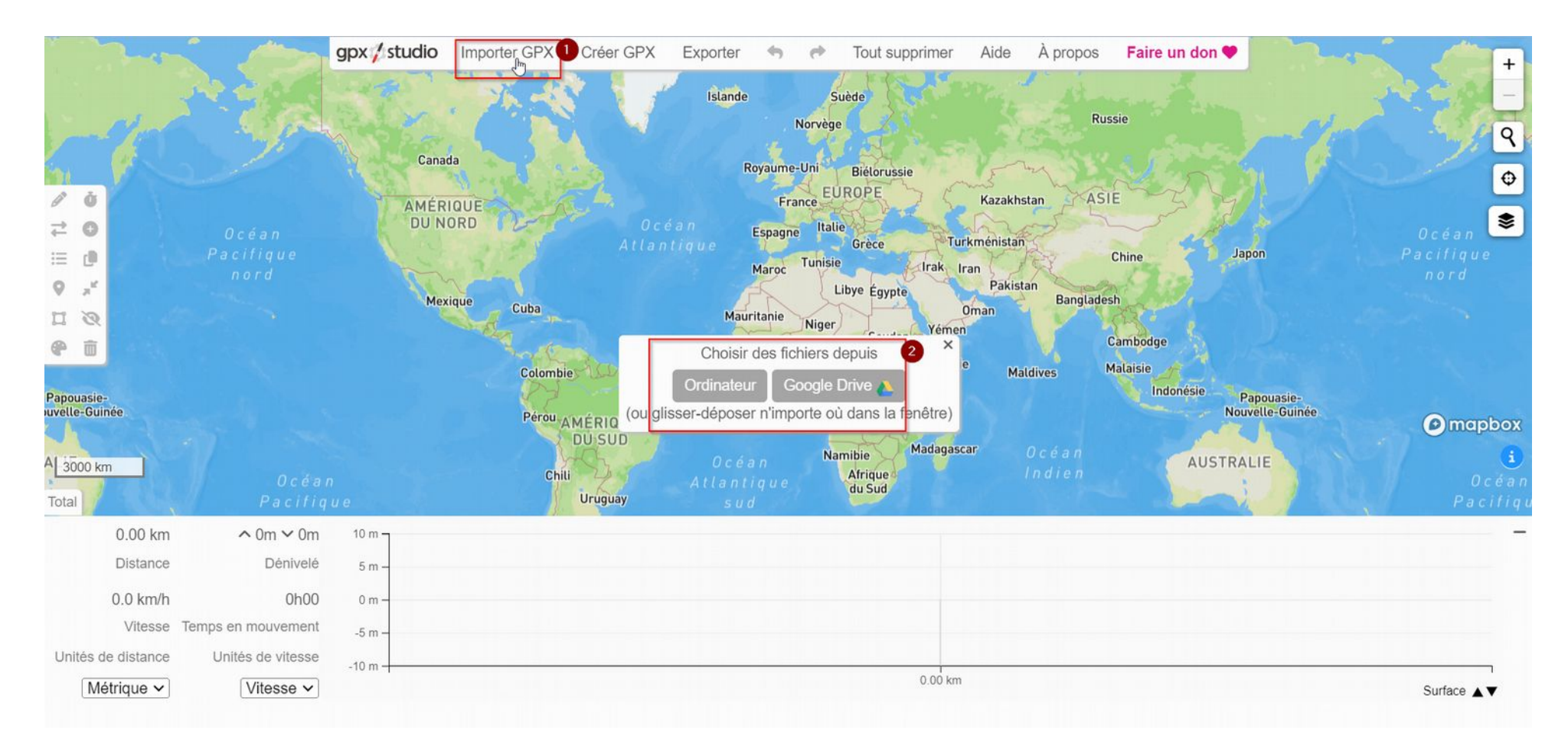

À la sélection du fichier, le circuit correspondant est affiché avec les éléments de détails associés le cas échéant.

Sous la carte, vous récupérez automatiquement les distances, informations topographiques.

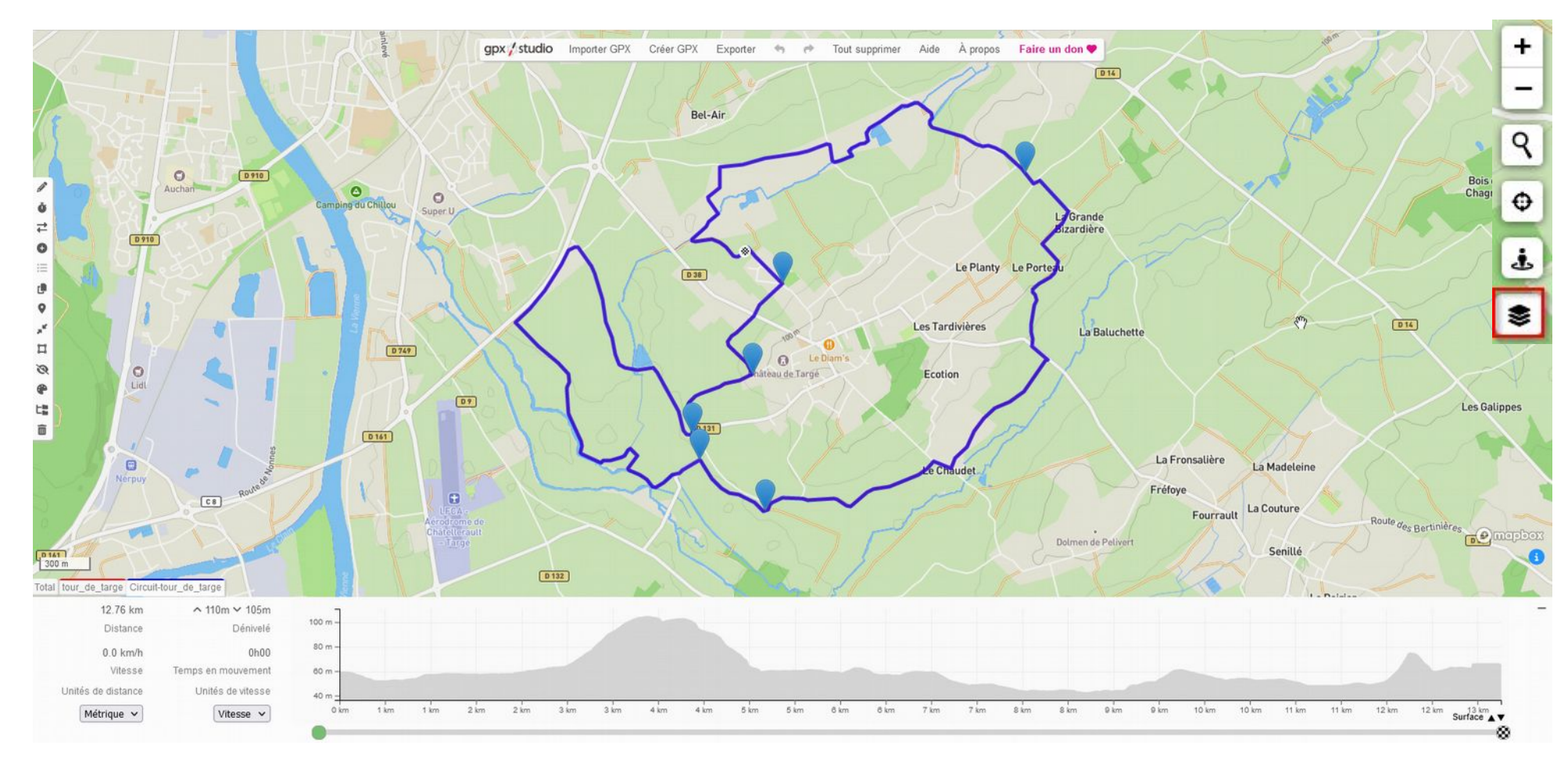

Au niveau du menu en haut à droite de la carte, l'icône du bas,, vous permet d'afficher les marqueurs de direction et/ou de distance.

Pour une utilisation plus poussée, référez-vous au guide d'utilisation :<https://gpx.studio/l/fr/about.html#guide>

2/2